# Determinação do valor da velocidade do som no ar

### Carlos Saraiva<sup>1</sup>, Albino Rafael Pinto<sup>2</sup>

1 Agrupamento de Escolas de Trancoso, Trancoso 2 Agrupamento de Escolas da Lixa, Felgueiras

carlos.saraiva1@gmail.com; albinorafaelpinto@gmail.com

#### **Objetivo**

Neste trabalho propomos duas formas para medir o valor da velocidade do som no ar usando dois microfones, um computador e softwares livres. Os métodos apresentados são baratos e evitam alguns problemas práticos que, geralmente, aparecem quando se tenta fazer isto nas salas de aulas, tal como é proposto nos manuais escolares e no programa do 11.º ano.

### Introdução

O som é um conteúdo abordado nos 8.º e 11.º anos. Contudo, nas Metas Curriculares para o Ensino Básico, os autores não apresentam qualquer atividade ou sugestão para determinar o valor da velocidade do som. No Programa de Física e Química A, 10.º e 11.º anos, os autores propõem a Atividade Laboratorial *AL* 2.2. *Velocidade de propagação do som*, cujo objetivo é "determinar a velocidade de propagação de um sinal sonoro". A sugestão para isso é usar um osciloscópio ou "um computador com software de edição de som" ou "outro sistema de aquisição automático de dados". Além deste material, referem que se deve usar um microfone (com amplificador) para detetar um sinal antes e depois de percorrer uma mangueira. Deste modo, sabendo o tempo e o comprimento da mangueira pode-se calcular o valor da velocidade do som no ar.

# Atividades propostas nos manuais escolares

Geralmente, os autores dos manuais escolares do ensino secundário trabalham com uma mangueira com vários metros (10 m a 20 m) que se encontra enrolada e dois microfones (microfone 1 e microfone 2) colocados nas suas extremidades. Os microfones estão ligados a um osciloscópio ou a um programa

de edição de som. Isto pode ser observado no livro *11F, Física 11.º ano* da Texto Editores (Fig. 1). Outra alternativa é usar apenas um microfone, tal como é apresentado no livro *Ontem e Hoje, Física 11.º ano* da Porto Editora (Fig. 2).

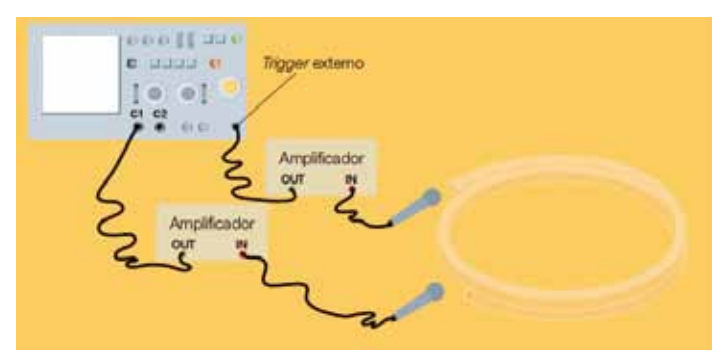

Fig. 1 - Imagem do manual *11F, Física 11.º ano*.

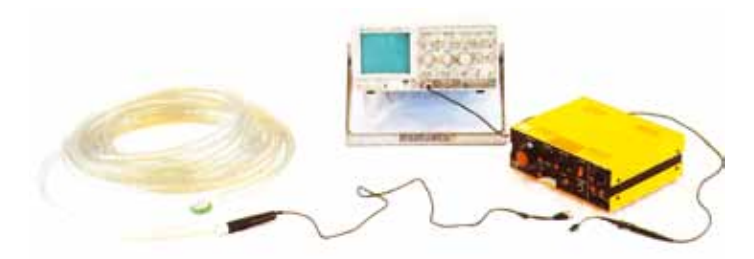

Fig. 2 - Imagem do manual *Ontem e Hoje, Física 11.º ano*.

No entanto, estes métodos têm os inconvenientes seguintes:

- 1. Muitas escolas não têm osciloscópios em número sufi ciente para os alunos trabalharem em grupo.
- 2. Ao usar a mangueira, devido às múltiplas reflexões, a distância percorrida pelo som é diferente do compri mento da mangueira, o que vai introduzir um erro na distância percorrida pela onda sonora (Fig. 3). Na

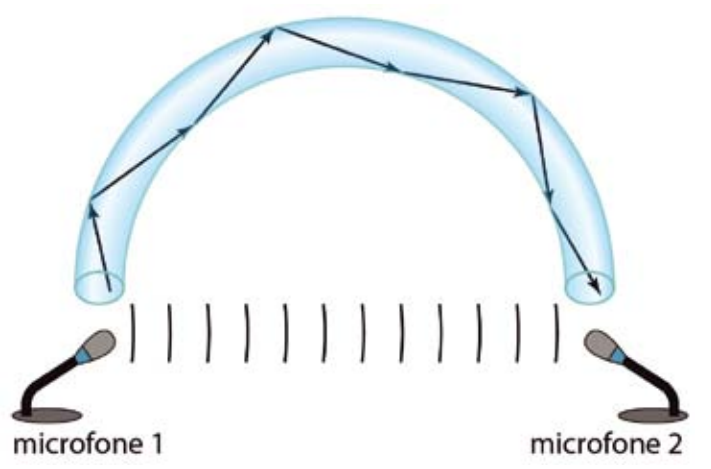

Fig. 3 - Trajeto do som no interior da mangueira.

 verdade, a distância percorrida pelo som é maior do que o comprimento da mangueira quando esticada.

- 3. Ao produzir o impulso sonoro, há uma parte do som que se propaga no ar e é captada pelo microfone que se encontra à saída da mangueira antes da onda sonora percorrer o trajeto no seu interior. O sinal de tetado, resultante do som que se desloca no ar (exterior à mangueira), dá origem a erros na medição do tempo.
- 4. Como a mangueira está enrolada, o som vai sofrendo muitas absorções nas suas paredes internas, pois a mangueira é constituída por um material bom absor vente. Assim, o som que chega ao fim na mangueira é relativamente fraco. Por esse motivo, alguns autores de manuais referem que é necessário usar um ampli ficador. No entanto, não é vulgar haver nas escolas am plificadores ou microfones com amplificadores. Além disso, não fazem qualquer referência ao seu custo nem onde se podem adquirir, sendo estas informações im portantes para as escolas.
- 5. A Fig. 4 representa o que aparece em alguns manuais quando é usado um programa de edição de som que, geralmente, é o *audacity* em vez do osciloscópio. O sinal dos dois microfones aparece no mesmo canal e o pico que representa o sinal detetado pelo microfone 2 é muito difícil de se identificar, o que dá origem a erros na medição do tempo.

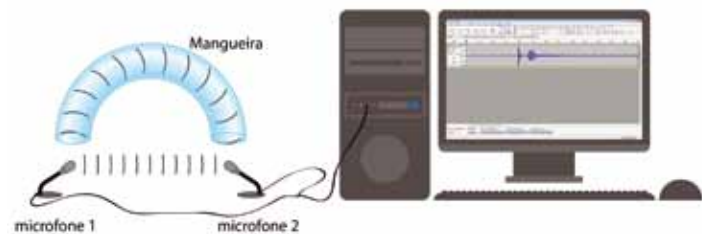

Fig. 4 - Esquema da atividade proposta em alguns manuais.

Nos manuais do ensino básico, os autores do projeto *Zoom*, *8.º ano* apresentam, nos "Recursos Didáticos", uma atividade para determinar o valor da velocidade do som no ar com o *audacity*, mas não explicam como se usa o programa. No

manual *Fisiquipédia 8, 8.º ano*, os autores apresentam uma atividade para determinar a velocidade do som no ar que não é exequível.

# A nossa sugestão

Material necessário por grupo

- 2 microfones;
- 1 computador:
- Software de edição de som (*audacity*);
- Osciloscópio virtual (*Soundcard Scope*);
- 2 cabos áudio, conhecidos por *jacks* de 3,5 mm (Fig. 5);
- 1 tampa metálica de um frasco (ou em alternati va dois objetos, por exemplo, pregos, ou blo cos de madeira).

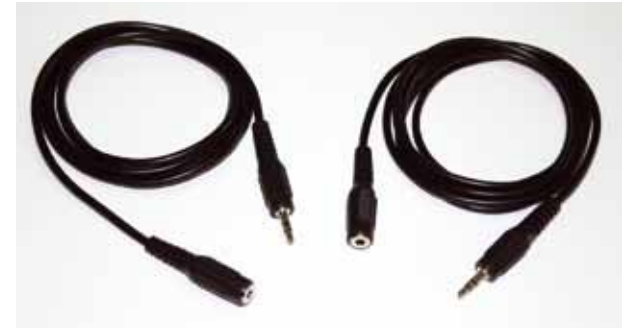

Fig. 5 - Dois cabos áudio de 3,5 mm.

O *audacity* e o *Soundcard Scope* são gratuitos, o que não acarreta custos económicos para as escolas. Os cabos áudio são muito baratos (cerca de 1 euro cada um) e encontram-se à venda em qualquer loja de equipamentos eletrónicos e em supermercados. Também podem ser reaproveitados de equipamentos obsoletos, como, por exemplo, *headphones*, microfones, câmaras Web, etc. Um microfone custa aproximadamente 5 euros.

### Procedimento

Atualmente, quase todos os computadores têm placas de som internas com dois canais em estéreo. Primeiro, devemos instalar no computador os softwares *audacity* e *Soundcard Scope*, que se encontram nos sítios que indicamos nas referências. Depois de instalar o *audacity*, clicar em "Editar", escolher "Preferências" e, por fim, selecionar dois

| ٠                    | <b>SAFE</b> |                      |                                   |             |
|----------------------|-------------|----------------------|-----------------------------------|-------------|
| m                    | =           |                      |                                   |             |
|                      | m           |                      |                                   |             |
|                      | Ħ           |                      |                                   |             |
|                      |             |                      |                                   |             |
|                      | Ξ           | <b>CALL OF</b><br>-- |                                   | <b>Real</b> |
| 11111                |             | ₩                    | <b>CONTRACT</b>                   | ÷           |
| sal fram in          |             | $\frac{1}{2}$        | 8<br>NATIONAL AREA DURATION AT AN |             |
|                      | ٠           |                      | <b>Incorporation IFF</b>          |             |
| is foreign           | ٠           | tal freeze           | <b>Seat</b>                       |             |
| $\frac{1}{10}$       | ٠           | week.                |                                   |             |
|                      |             | ==                   | <b>Glassy</b>                     |             |
|                      | œ           | <b>Arrival</b>       | ъ<br>٠                            |             |
| 22                   |             | tin                  |                                   |             |
| <b>COLLEGE</b>       |             |                      |                                   |             |
|                      | ٠           |                      |                                   |             |
| <b>Eddies</b><br>Чb. | m           |                      |                                   |             |

Fig. 6 - Selecionar dois canais (estéreo).

canais (Estéreo) (Fig. 6). Se, eventualmente, o computador não tiver placa de som com dois canais, o que é pouco provável, pode-se comprar uma placa de som externa por menos de 30 euros!

#### Ligações entre os cabos áudio

Para que seja possível a realização desta atividade, é fundamental ligar os dois microfones de modo a que os sinais sejam detetados em dois canais diferentes, isto é, o microfone 1 deteta o som no 1.º canal e o microfone 2 deteta o som no 2.º canal. Deste modo, é muito fácil determinar o tempo decorrido entre os microfones, usando os programas referidos. Além disso, os alunos veem facilmente qual o sinal que corresponde ao som do microfone 1 e qual o correspondente ao microfone 2, não dando origem a erros que surgem quando o som é detetado apenas num canal. Para isso, devemos cortar os cabos e retirar a camada protetora de plástico dos fios (Fig. 7), para ligar duas fêmeas a um macho.

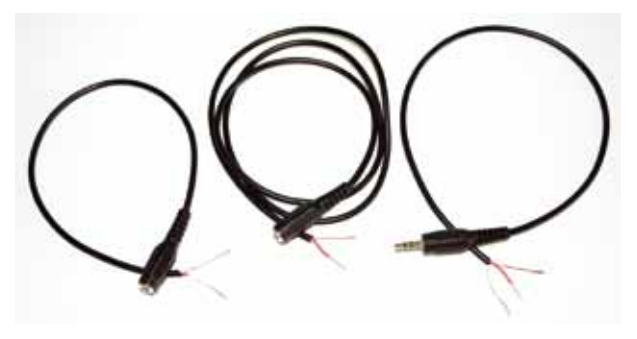

Fig. 7 - Cabos descarnados.

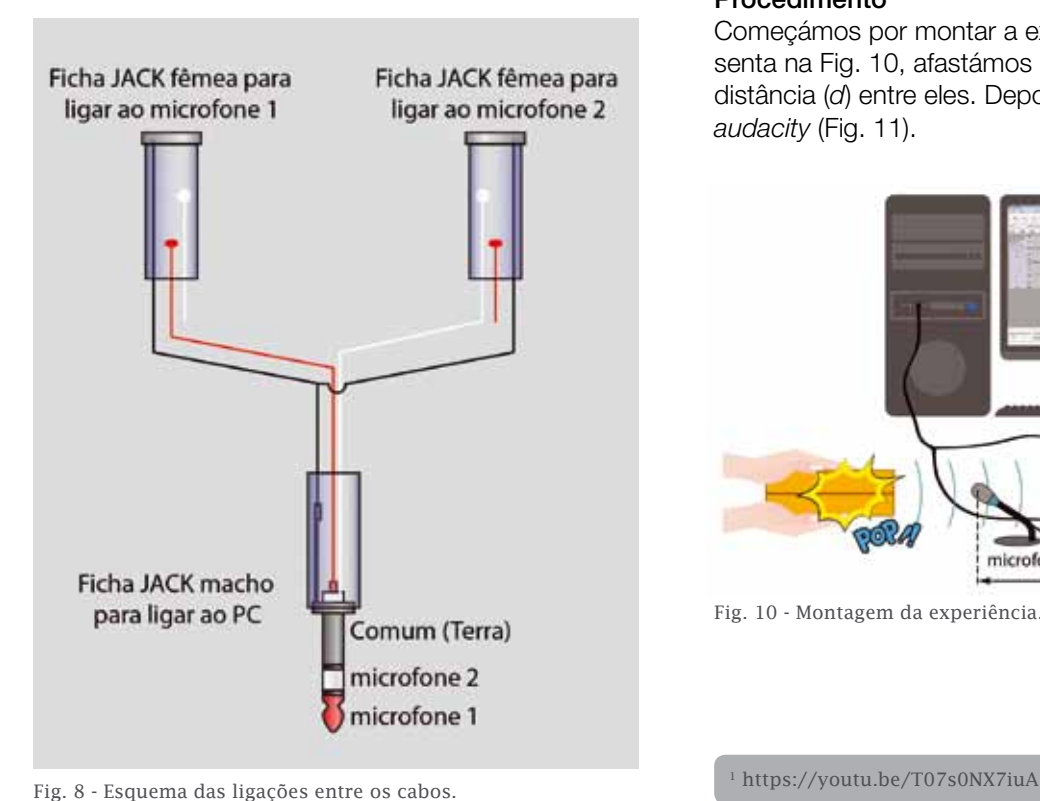

As ligações entre os cabos áudio estão esquematizadas na ilustração (Fig. 8). Depois de feitas as ligações, envolvemo- -las com fita cola preta para que ficassem mais robustas e isoladas. Os cabos ficaram com o aspeto apresentado na Figura 9, onde se vê um macho ligado a duas fêmeas.

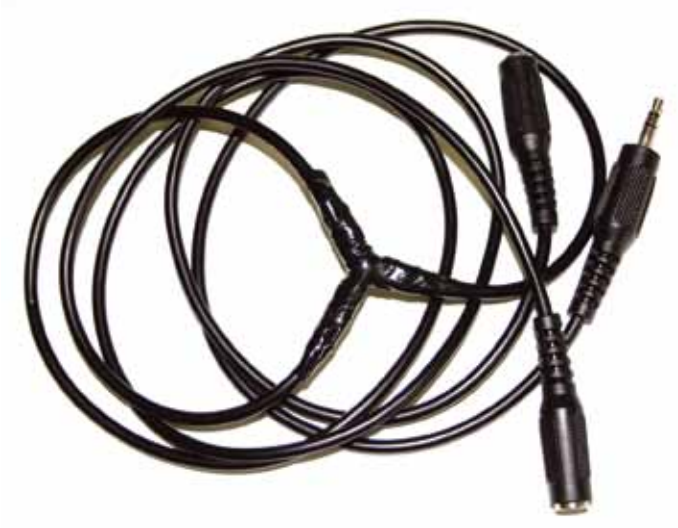

Fig. 9 - Aspeto final dos cabos ligados.

Fizemos um vídeo de todo este procedimento, no qual explicamos como se fazem as ligações, podendo ser consultado no YouTube<sup>1</sup>. No final, ligar os microfones às fichas fêmeas e o macho da ligação preparada ao computador na entrada do microfone.

#### **1º Método – Usando o** *audacity*

#### Procedimento

Começámos por montar a experiência, tal como se apresenta na Fig. 10, afastámos os microfones e medimos a distância (*d*) entre eles. Depois, clicámos em "Gravar" no *audacity* (Fig. 11).

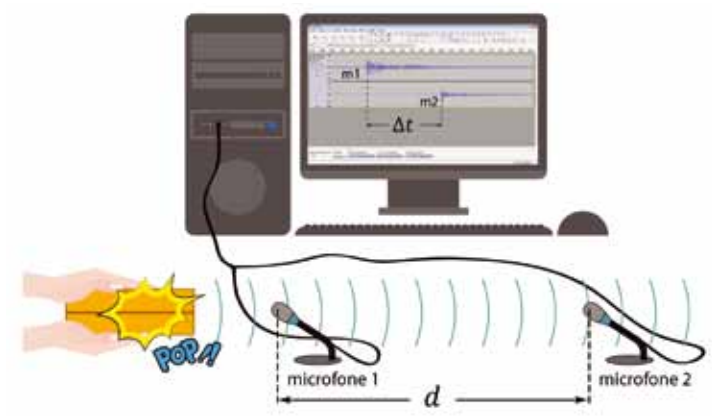

Fig. 10 - Montagem da experiência.

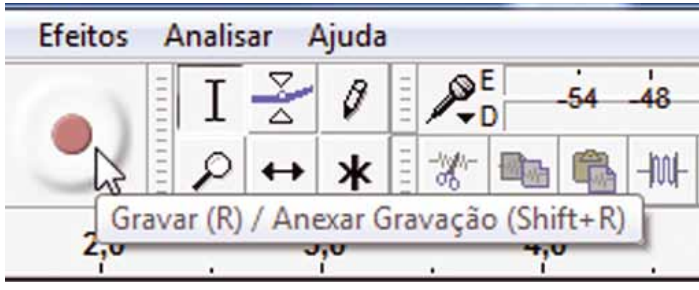

Fig. 11 - Como gravar com o *audacity*.

De seguida, produzimos um som, pressionando os polegares no centro da tampa, aproximadamente, a meio metro do microfone 1. A onda sonora é detetada primeiro por este microfone e depois pelo microfone 2. Por fim, parámos a gravação do *audacity*, clicando em "Parar" (Fig. 12) para registar os sinais detetados por ambos os microfones.

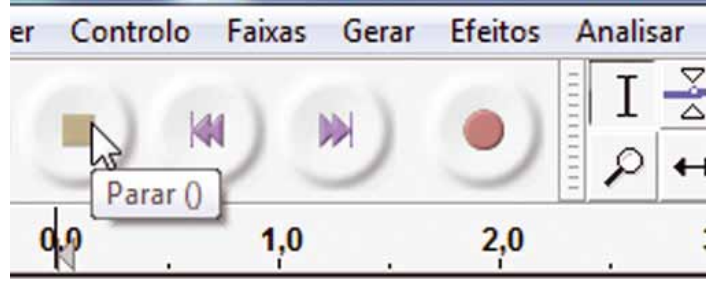

Fig. 12 - Como parar a gravação no *audacity*.

A Fig. 13 representa um *print screen* da imagem inicial dos dois sinais em dois canais diferentes do *audacity*. O eixo vertical serve como medida da intensidade do sinal e o horizontal permite medir o tempo. No monitor do computador, os sinais parecem indicar o mesmo tempo, porque esse intervalo é muito pequeno.

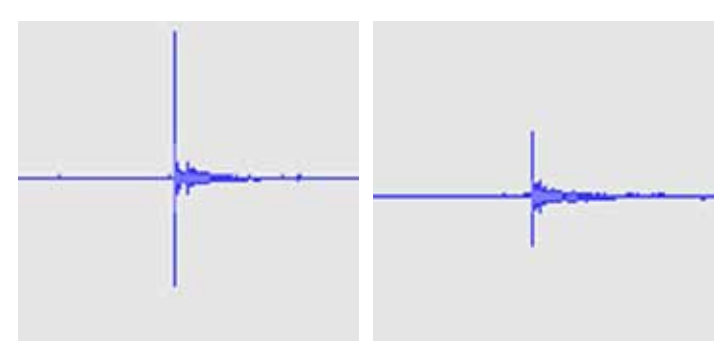

Fig. 13 - Aspeto inicial dos sinais captados pelos dois microfones.

No entanto, com o *audacity* é muito fácil medir o tempo que o som demorou desde o microfone 1 ao 2. A distância (*d*) entre os microfones foi medida com uma fita métrica. Vamos exemplificar como medimos o tempo para a situação em que a distância entre os microfones era de 2,25 metros. Começámos por clicar na imagem do sinal captado pelo microfone 1 e, de seguida, em "Mais Zoom" (Fig. 14). Este passo permite-nos obter uma imagem mais nítida, de forma a medirmos o tempo com maior exatidão. Ao fazer isto, os alunos não têm qualquer dificuldade em analisar o gráfico e relacionarem as características dos sinais (amplitude e des-

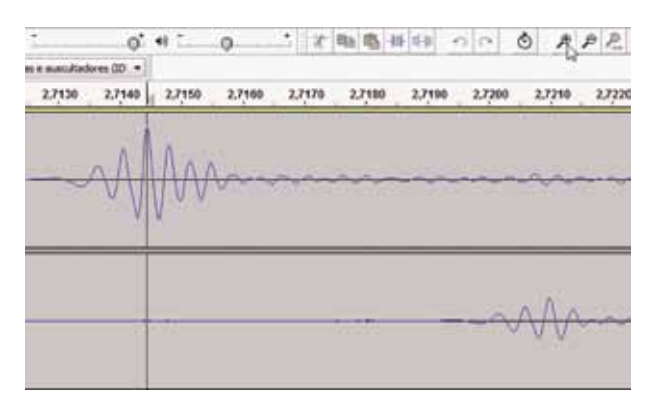

Fig. 14 - Aspeto da imagem depois de clicar em "Mais Zoom".

fasamento) com a posição dos microfones. É importante que os professores questionem os alunos sobre a relação entre a imagem que eles visualizam e a distância da fonte sonora aos microfones.

Depois de termos clicado em "Mais Zoom", até ao seu máximo, obtivemos a imagem do sinal que está representada na Fig. 15 e que corresponde ao tempo de 2,714 445 s. Este é o instante em que a onda sonora atinge o microfone 1. De seguida, repetimos o procedimento para o sinal captado pelo microfone 2 e obtivemos a imagem do sinal que está representada na Fig. 16, e que corresponde ao tempo de 2,720 975 s. Este é o instante em que a onda sonora atinge o microfone 2. Por isso, o intervalo de tempo corresponde a  $\Delta t = 2,720975 - 2,714445 =$ 0,006 530 s. Fizemos um vídeo onde explicamos os passos necessários para medir o intervalo de tempo, que se pode consultar no YouTube<sup>2</sup>.

O *audacity* permite gravar o ficheiro áudio, para uma análise posterior. Fizemos outro vídeo para explicar como se grava esse ficheiro<sup>3</sup>.

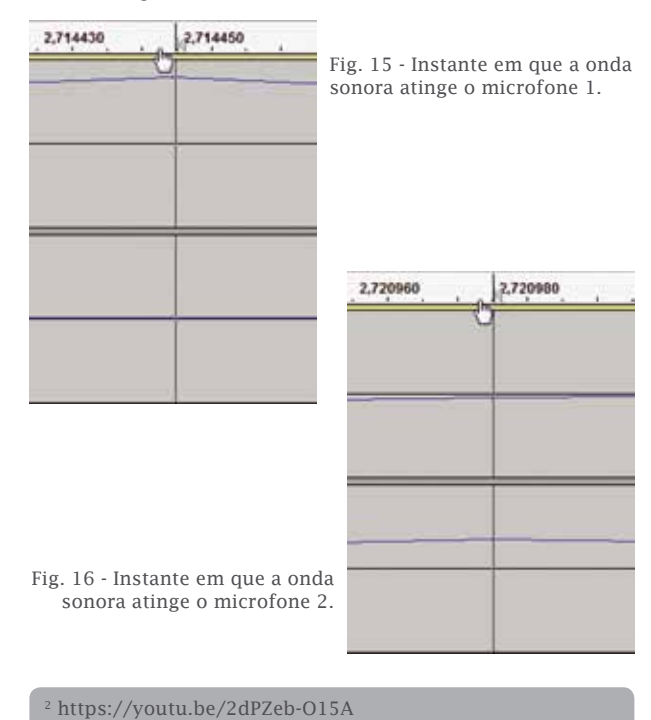

3 https://youtu.be/l586PzqsjDE

Resultados obtidos nos ensaios com o *audacity*

Foram feitos cinco ensaios, alterando a distância entre os microfones e medindo os respetivos tempos. Os resultados obtidos estão na Tabela 1. Com base nos valores, traçou-se um gráfico da distância em função do tempo e obtivemos a reta que melhor se ajusta ao conjunto dos valores registados. A equação da reta indica o declive (343,9 m/s), que corresponde ao valor da velocidade do som no ar.

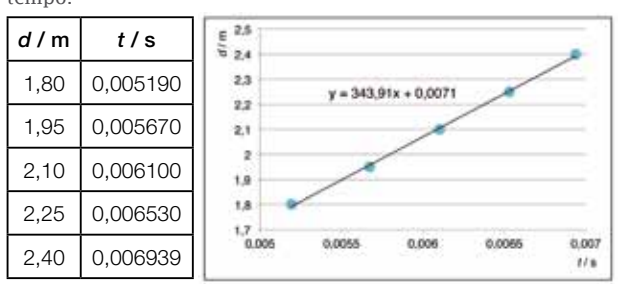

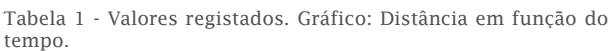

#### **2º Método – Usando o** *Scope*

#### Procedimento

O procedimento foi semelhante ao anterior, apenas foi usado o osciloscópio virtual *Soundcard Scope*, em vez do *audacity*, tal como se ilustra na Fig. 17. Em seguida, explicamos como se faz para medir o tempo com este "osciloscópio" virtual.

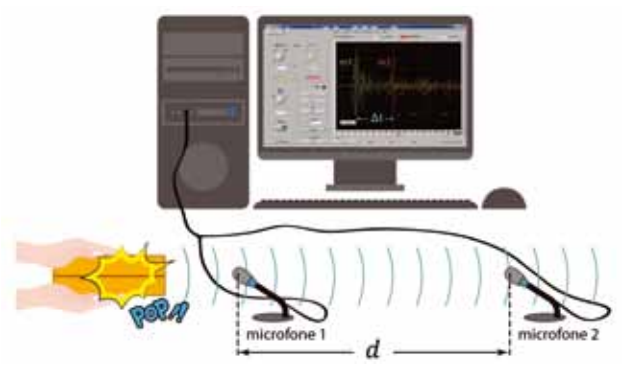

Fig. 17 - Montagem da experiência.

Depois de abrir o programa, clicámos na cruz amarela e arrastámo-la para o lado esquerdo do monitor de modo a ficar a uma distância de, aproximadamente, duas quadrículas da linha central (Fig. 18), de modo a configurar o "Threshold". Este passo é importante e deve ser feito antes de se produzir o som.

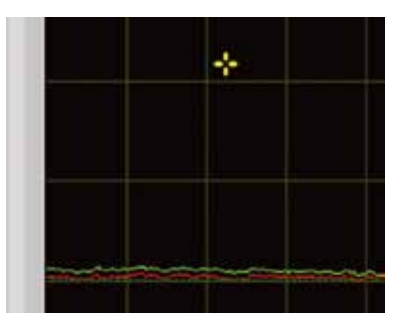

Fig. 18 - Configurar o "Threshold".

De seguida, alterámos as configurações iniciais do *Scope* (que vêm por defeito), clicando em "Auto", depois selecionando "Single", de seguida em "Status" para escolher "cursors" e, por fim, escolher "Time" (Fig. 19).

| Trigger<br>Auto.             | Off<br>Auto<br><b>Normal</b><br>Single | Trigger             |
|------------------------------|----------------------------------------|---------------------|
| л<br>Select the trigger mode | Channel 1<br><b>SERVICE</b>            | Single<br>Channel 1 |
|                              |                                        | 10m<br>Time [s]     |
| <b>Measure</b><br>status a   | status<br>Hz and volts<br>$J$ cursors  | $\frac{1}{24}$ Time |

Fig. 19 - Sequência de procedimentos para configurar o *Scope*.

Depois da configuração, o *Scope* está preparado para captar o som produzido. No entanto, antes de se pressionar a tampa, é necessário que o indicador "Run/Stop" tenha a cor verde clara (Fig. 20). Depois de se produzir o som e ele ser detetado pelo osciloscópio, o indicador "Run/Stop" muda para verde escuro (Fig.21).

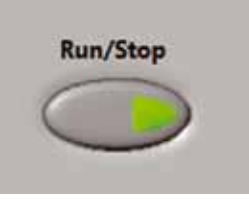

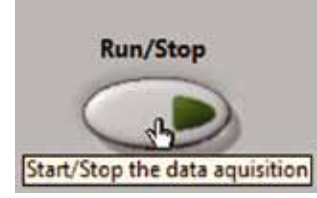

Fig. 20 - *Scope* preparado para detetar o sinal.

Fig. 21 - *Scope* depois do sinal captado.

A imagem para no monitor e é possível ver dois sinais representados por cores diferentes, desfasados no tempo e com intensidades também diferentes. Por fim, basta clicar nas linhas verticais tracejadas e posicioná-las no pico de maior intensidade de cada canal. O intervalo de tempo é automaticamente indicado no ecrã (Fig. 22). Caso se pretenda fazer outra medição, basta clicar no botão "Run/Stop", para que fique com a cor verde clara.

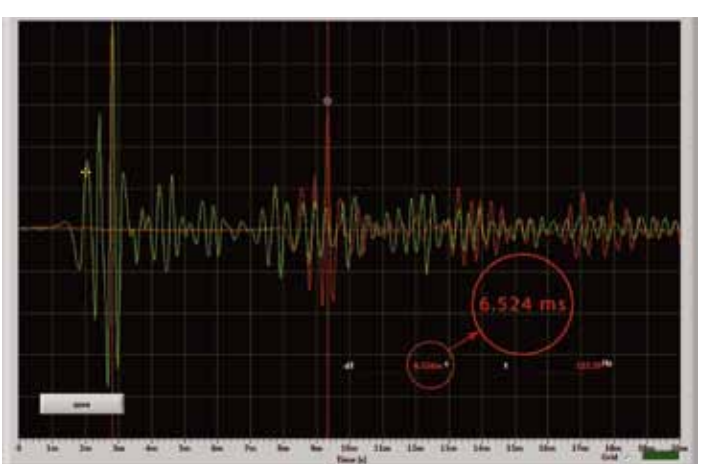

Fig. 22 - Medida do tempo com o *Scope*.

Também podemos clicar em "Save" (Fig. 23) e guardar as imagens a cores ou a preto e branco (Fig. 24). Com elas, os alunos podem fazer uma análise depois do trabalho experimental e usá-las para guardar num ficheiro. Para os professores, este recurso é muito útil, já que podem aproveitá-las para elaborarem exercícios.

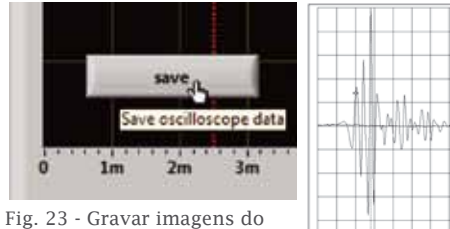

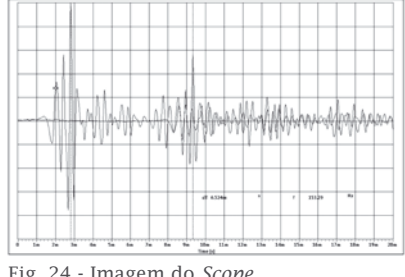

*Scope*.

Fig. 24 - Imagem do *Scope*.

O vídeo onde explicamos todo o procedimento necessário para configurar o *Scope* e medir o tempo para calcular o valor da velocidade do som no ar, está igualmente disponível no YouTube4 .

#### Resultados obtidos nos ensaios com o *Scope*

Foram realizados cinco ensaios, alterando-se a distância entre os microfones e medindo-se os respetivos tempos. Os resultados obtidos estão na tabela 2. Com base nos os resultados obtidos estão na tabeia 2. Com base nos empresas em vidades por valores, traçámos um gráfico da distância em função do tempo e obtivemos a reta que melhor se ajusta ao conjunto dos valores registados. A equação da reta indica o declive (346, 0 m/s), que corresponde ao valor da velocidade do som no ar. Esta análise foi feita com uma calculadora gráfica e elaborou-se o vídeo que se pode ver no YouTube<sup>5</sup>.  $n^5$ percentagem foi de

Tabela 2 - Valores registados. Gráfico 2: Distância em função do tempo.

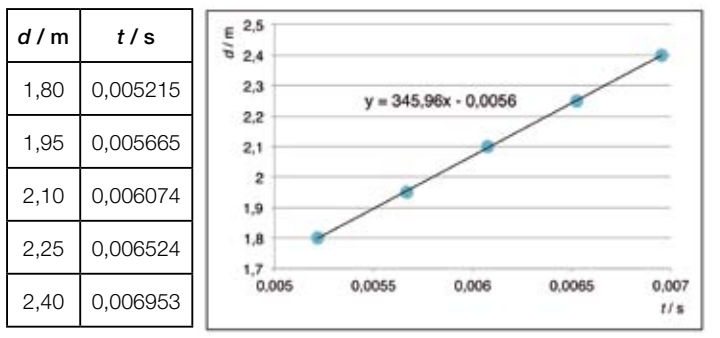

# **Conclusões**

Os métodos por nós usados dispensam a mangueira e não são necessárias distâncias superiores às dimensões de um laboratório ou sala de aula, por isso, o valor da velocidade do som pode ser determinado experimentalmente em qualquer sala de uma escola. Além disso, os alunos podem trabalhar em grupos, uma vez que não há praticamente limitação quanto ao número de equipamentos a utilizar. Apenas é necessário comprar dois microfones e dois cabos áudio, o que representa um valor monetário muito baixo.

Já referimos que há autores que tentam medir o tempo com o *audacity* e, para isso, ligam os dois microfones ao computador através de um cabo adaptador (1 macho e 2 fêmeas). Este tipo de cabos pode ter dois aspetos diferenno Agrupamento de Escolas de Escolas de Escolas de Trancoso. Gosta de construir de construir de com materiais<br>Com materiais com materiais com materiais com materiais com materiais com materiais com materiais com materiai do dia a dia para motivar os alunos. É autor de vários artigos publicados na *Physics Teacher*, do dia a dia para motivar os alunos. É autor de vários artigos publicados na *Physics Teacher*, *Physics Education* e na *Gazeta de Física*. no Agrupamento de Escolas de Trancoso. Gosta de Trancoso. Gosta de construir demonstrações com materiais com m do dia a dia para motivar os alunos. É autor de vários artigos publicados na *Physics Teacher*,

- 4 https://youtu.be/OS1PlVXDjO0
- 5 https://youtu.be/180rI9Ii\_zA

tes (Fig. 25). Todavia, ao serem usados para medir a velocidade do som no ar com o *audacity*, o que se observa no monitor do computador é o mesmo sinal duplicado nos dois canais e não dois sinais diferentes que correspondem ao som detetado por cada um dos microfones. Por isso, os manuais usam uma mangueira para aumentar a distância percorrida e o correspondente tempo, não sendo possível mesmo assim, medir o tempo.

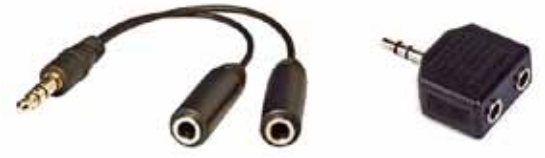

Fig. 25 - Adaptador para cabos áudio 3,5 mm (1 macho e 2 fêmeas).  $\frac{1}{2}$ 

Os ensaios foram realizados à temperatura ambiente de 25,5 °C. Na literatura, o valor da velocidade do Os ensaios foram realizados à temperatura ambiente de 25,5 °C. Na literatura, o valor da som está relacionada com a temperatura através da stância expressão:  $v = 331.4 + 0.6\theta$  (m/s) em que  $\theta$  repreempos. senta o valor da temperatura em graus Celsius. O valor teórico seria:  $\frac{1}{\sqrt{25}}$ 

$$
v = 331.4 + 0.6 \times 25.5 = 346.7 \text{ m/s}
$$

ade do Com o audacity obtivemos o valor experimental de áfica actives o *auda,9 m/s. O erro relativo em percentagem foi de*  $\frac{1}{1000}$  . The system of  $\frac{1}{1000}$  is the system of  $\frac{1}{1000}$ 

$$
error = \frac{|valor\ experimental-value\ t\ e\text{óricol}}{valor\ t\ e\text{óricol}} \times 100\%
$$

$$
= \frac{|343.9 - 346.7|}{346.7} \times 100\% = 0.8\%
$$

Com o Scope obtivemos o valor experimental de 346,0 m/s. O erro relativo em percentagem foi de Com o *Scope* obtivemos o valor experimental de 346,0 m/s. O erro relativo em percentagem

$$
error = \frac{|valor\ experimental-valueator\ t\acute{e}orico|}{valor\ t\acute{e}orico} \times 100\%
$$

$$
= \frac{|346.0 - 346.7|}{346.7} \times 100\% = 0.2\%
$$

<sup>t/s</sup> Na literatura, podemos encontrar outros métodos para determinar o valor da velocidade do som no ar e em sólidos. Por isso, nas referências, temos vários e de concerto de contra consultarem. Os softwares es de um audacity e Scope são muito versáteis e podem ser usados como sensores em várias experiências. sensores em várias experiências.

> Os autores deste artigo são coautores de simulações publicadas na Casa das Ciências e de artigos na *Gazeta de Física*. de Coimbra, Mestre em Ensino de Física e Química pela Universidade de Aveiro e professor

#### Referências

- 1. *Metas Curriculares do 3.º Ciclo do Ensino Básico, Ciências Físico-Químicas*, Carlos
- 2. *Programa de Física e Química A, 10.º e 11.º anos*, Carlos Fiolhais e Isabel Festas e Helena Damião (coordenadores), MEC, 2014.
- 3. *11F, Física 11.º ano*, Graça Ventura, Manuel Ferreira, Texto Editores. 3. *11F, Física 11.º ano*, Graça Ventura, Manuel Fiolhais, Carlos Fiolhais, João Paiva e António<br>Ferreira, Texto Editores.<br>4. *Ontem e Hoje, Física 11.º ano*, Adelaide Bello famili<br>89, 42 e Helena Caldeira, Porto Editora.<br>
	- 4. *Ontem e Hoje, Física 11.º ano*, Adelaide Bello e Helena Caldeira, Porto Editora.
	- 5. *Física na Nossa Vida, Física 11º ano*, M. Margarida Rodrigues e Fernando Dias, Porto Editora. e Helena Caldeira, Porto Editora.<br>
	5. *Física na Nossa Vida, Física 11º ano*, minação M. Margarida Rodrigues e Fernando Dias, Marisa (Maris do Professor e Caderna<br>
	8. *Física 11 Física 11º ano* António Silva (Maris do Prof
	- Ribeiro, Areal Editores. M. Margarida Rodrigues e Fernando Dias, Marisa Marisa<br>Porto Editora. (Caboratoria), há alguns que apresenta de apresentam actividades (ver referencias), há alguns que apresentam actividades (ver referèncias de apresentam a Porto Editora.<br>
	6. *Física 11, Física 11.º ano*, António Silva, pp. 19-2<br>
	Cláudia Simões, Fernanda Resende e Manuela<br>
	Ribeiro, Areal Editores.<br>
	7. *Desafios da Física, Física 11º ano*, Daniel (1990)<br>
	2011.
	- 7. *Desafios da Física, Física 11º ano*, Daniel Silva, Lisboa Editora. referència a software livre differèncie di anticamos Ribeiro, Areal Editores.<br>7. *Desafios da Física, Física 11º ano*, Daniel<br>Silva, Lisboa Editora.<br>8. *Novo Ver +, Física 11.º ano*, Alexandre Costa,
	- 8. *Novo Ver +, Física 11.º ano*, Alexandre Costa, Augusto Moisão e Francisco Caeiro, Plátano Editora. Silva, Lisboa Editora.<br>
	8. Novo Ver +, Física 11.º ano, Alexandre Costa,<br>
	Augusto Moisão e Francisco Caeiro, Plátano<br>
	Editora.<br>
	30. "Software" 8. *Novo Ver +, Fisica 11.º ano*, Alexandre Costa, albino Pi<br>Alugusto Moisão e Francisco Caeiro, Plátano (1992, 27-2)<br>Editora. 30. "Software (1993, 27-2)<br>Software (1993) - Carriche e Teresa Veladas, Santillana (1993) - N<sup>o</sup>
	- 9. *Energia em Movimento, Física 11.º ano*, Rita Carriche e Teresa Veladas, Santillana Constância. Editora.  $9.$  Energia em Movimento, Física 11.º ano, Rita  $10.$  Figure 2013.<br>
	Carriche e Teresa Veladas, Santillana  $N^{\circ}$  1, 29-3<br>
	Constância.  $10.$  Físico-Ouímica.  $8.$   $\degree$  ano. Isabel Pires e Sandra  $31.$  "Reflexão"
		- 10. *Físico-Química, 8.º ano*, Isabel Pires e Sandra Ribeiro, Santillana.
		- 11. *À Descoberta do Planeta Azul, 8.º ano*, 10. *Físico-Química, 8.º ano*, Isabel Pires e Sandra<br>
		Ribeiro, Santillana.<br>
		11. *À Descoberta do Planeta Azul, 8.º ano*,<br>
		Noémia Maciel e Carlos Alberto Duarte, Porto<br>
		Editora Editora. 11. *À Descoberta do Planeta Azul, 8.º ano,*<br>Noémia Maciel e Carlos Alberto Duarte, Porto<br>Editora.<br>12. *Zoom, 8.º ano*, António Silva, Cláudia Simões,<br>Egranda Resende e Manuela Ribeiro, Areal
			- Fernanda Resende e Manuela Ribeiro, Areal Editores.
		- 13. *Explora, 8.º ano*, Duarte Nuno Januário, Eliana do Carmo Correia e Carlos Brás, Porto Editores.<br>
		13. *Explora, 8.º ano*, Duarte Nuno Januário,<br>
		Eliana do Carmo Correia e Carlos Brás, Porto<br>
		Editora.<br>
		14. *Novo FO 8, 8.º ano*, M. Neli G. Cavaleiro e Trancoso, José Carlos Carlos Brás, Porto<br>Editora.<br>14. Novo FQ 8, 8.º ano, M. Neli G. Cavaleiro e os seus harmónicos.<br>15. Impigar Beleza, Asa.
			- 14. *Novo FQ 8, 8.º ano*, M. Neli G. Cavaleiro e M. Domingas Beleza, Asa.
			- 15. *Universo FQ, 8.º ano*, Sandra Costa, Carlos Fiolhais, Manuel Fiolhais, Victor Gil, Carla
			- 16. *Fisiquipédia 8, 8.º ano*, Adelaide Amaro e Pedro Ferreira, Raiz Editora. **Carlos Barcos Barcos Barcos Barcos Barcos Barcos Barcos Barcos Barcos Barcos Barcos Barcos em Física pela Universidade de Carlos Barcos Barcos Barcos Barcos Barcos Barcos Barcos Barcos Barcos Barcos Barcos Barcos Barcos B**
			- 17. *Audacity* (software livre de gravação e edição 16. *Fisiquipedid 8, 8.º ano*, Adelaide Amaro e<br>Pedro Ferreira, Raiz Editora.<br>17. Audacity (software livre de gravação e edição<br>de som) disponível em: 17. Audacity (software livre de gravação e edição<br>de som) disponível em:<br>http://audacity.sourceforge.net/<br>18. Soundcard Scope (Osciloscópio virtual, livre
			- http://audacity.sourceforge.net/ 18. *Soundcard Scope* (Osciloscópio virtual, livre http://audacity.sourceforge.net/<br>18. *Soundcard Scope* (Osciloscópio virtual, livre<br>para fins educacionais) disponível em:<br>http://www.zeitnitz.de/Christian/scope\_en
			- 19. "A time-of-flight method to measure the speed of sound using a stereo sound card", Carlos C. Carvalho, J.M.B. Lopes dos Santos e M.B. Marques, *The Physics Teacher* 46, para fins educacionais) disponível em:<br>http://www.zeitnitz.de/Christian/scope\_en<br>19. "A time-of-flight method to measure the<br>sneed of sound using a stereo sound card" **Albino 19. "A time-of-flight method to measure the**<br>speed of sound using a stereo sound card",<br>Carlos C. Carvalho, J.M.B. Lopes dos Santos<br>e M.B. Marques, *The Physics Teacher* 46, Carlos C. Carvalho, J.M.B. Lopes dos Santos<br>e M.B. Marques, *The Physics Teacher* 46,<br>428-431, October 2008.<br>20. "Speed of sound in metal pipes: an inexpen-
				- 20. "Speed of sound in metal pipes: an inexpen sive lab", Elisha Huggins, *The Physics Teacher* 46, 13-14, January 2008. simulaçãos utilizando ferramentas de acesso de acesso de acesso de acesso de acesso de acesso de acesso de aces<br>sive lab", Elisha Huggins, *The Physics Teacher*<br>46. 13-14. Ianuary 2008. blog: blog: blog: blogspot. and the meter process and methods of the methods of the methods of the meter as the meter as the method of the meter as the method of the methods of the methods of the methods of the methods of
					- 21. "Medir a velocidade do som pode ser rápido n. 1, pp. 29-30,2003.
					- 22. "The speed of sound in air: an at-home experimente", Wilton Pereira da Silva, Jürgen W. Precker e Diogo D.P.S. e Silva, *The Physics Teacher* 43, 219-221, April 2005.
- 23. "Speed of sound versus temperature using PVC pipes open at both ends", Michael E. Bacon, *The Physics Teacher* 50, 351-353, September 2012.
- 24. "Determining the speed of sound with stereo head phones", Patrik Vogt and Jochen Kuhn, *The Physics Teacher* 50, 308-309, May 2012.
- 25. "Measurement of the speed of sound in a metal rod", Se-yuen Mak, Yee-kong Ng and Kam-wah Wu, *Physics Education* 35, N. 6, 439-445,November 2000.
- 26. "Measuring the speed of sound variation on a familiar theme", Brian E. Martin, *The Physics Teacher* 39, 424-426, October 2001.
- 27. "Princípios básicos de imagens ultra-sônicas e deter minação da velocidade do som no ar através do eco", pp. 19-23, n. 2, 2011.
- 28. "Time-of-flight measurement of sound speed in air",
- 29. "Determinação do valor da aceleração da gravidade", Albino Pinto e Carlos Saraiva, *Gazeta de Física* 35,  $N^{\circ}$  2, 27-29, 2013.
- 30. "Software livre para visualização e estudo do som",
- 31. "Reflexão e absorção do som", Carlos Saraiva, *Gazeta*

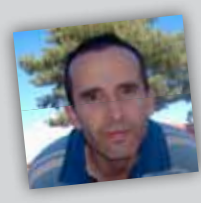

Saraiva é Licenciado em Física pela Universidade de Coimbra, Mestre em Ensino de Física e Química pela Universidade de Aveiro e professor no Agrupamento de Escolas de Trancoso. Gosta de construir demonstrações

com materiais do dia a dia para motivar os alunos. É autor de vários artigos publicados na *Physics Teacher*, *Physics Education* e na *Gazeta de Física*.

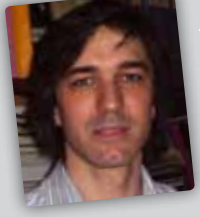

# Albino Rafael Mesquita

alterado

Pinto é professor no Agrupamento de Escolas da Lixa, Licenciado em Física e Mestre em Física - Formação Contínua de Professores. Desenvolve simulações utilizando ferramentas computacionais de acesso gratuito. É autor do

blog: http://fisicanalixa.blogspot.com/. Também gosta de meter as "mãos na massa".